# **Latitude 12**

7000 Series

## Quick Start Guide

Snelstartgids Guide d'information rapide Schnellstart-Handbuch Guida introduttiva rapida

### **1 Connect the power adapter and press the power button**

Vind Dell-apps in Windows 8.1 | Localiser les applications Dell dans Windows 8.1 Dell Apps in Windows 8.1 ausfindig machen | Localizzare le app Dell in Windows 8.1

Sluit de netadapter aan en druk op de aan-uitknop Connectez l'adaptateur d'alimentation et appuyez sur le bouton d'alimentation Netzadapter anschließen und Betriebsschalter drücken Connettere l'adattatore di alimentazione e premere il pulsante Accensione

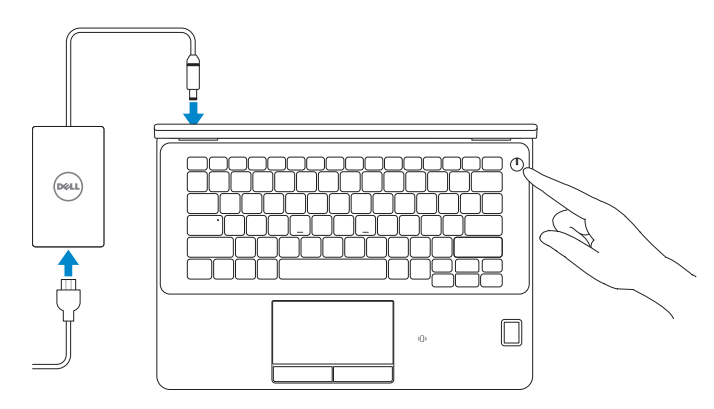

Registreer de computer | Enregistrez votre ordinateur Computer registrieren | Registrare il computer

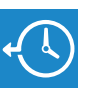

### **Locate Dell apps in Windows 8.1**

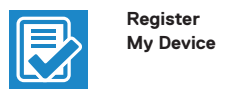

### **Register your computer**

### **Dell Backup Backup, recover, repair, or restore your computer**

**and Recovery**  Maak een back-up van de computer en herstel of repareer uw computer

> Effectuez une sauvegarde, récupération, réparation ou restauration de votre ordinateur Computer sichern, wiederherstellen oder reparieren Effettuare il backup, il recupero, la riparazione o il ripristino del computer

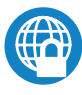

### **Dell Data Protection | Protected Workspace**

#### Protect your computer and data from advanced malware attacks

Bescherm uw computer en gegevens tegen geavanceerde aanvallen door kwaadaardige software

Protégez votre ordinateur et vos données contre les attaques malveillantes Computer und Daten vor raffinierten Malware-Angriffen schützen Proteggere il computer e i dati da attacchi di malware avanzato

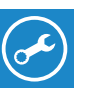

**N.B.:** se ci si sta connettendo a una rete wireless protetta, inserire la password di accesso alla rete wireless quando richiesto.

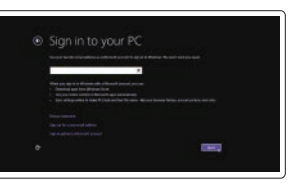

**Dell** 

### **Check and update your computer**

**SupportAssist** Controleer de computer en werk deze bij Recherchez des mises à jour et installez-les sur votre ordinateur

Computer überprüfen und aktualisieren Verificare e aggiornare il computer

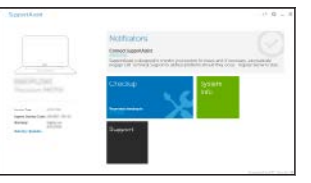

### **2 Finish operating system setup**

Voltooi de installatie van het besturingssysteem Terminez la configuration du système d'exploitation Betriebssystem-Setup abschließen Terminare la configurazione del sistema operativo

### **MOTE:** If you are connecting to a secured wireless network, enter the password for the **wireless network access when prompted.**

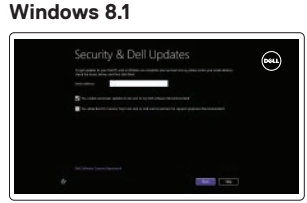

### **Enable security and updates**

Schakel de beveiliging en updates in Activez la sécurité et les mises à jour Sicherheit und Aktualisierungen aktivieren Abilitare sicurezza e aggiornamenti

- **A.B.:** Als u verbinding maakt met een beveiligd draadloos netwerk, vul dan het wachtwoord voor het netwerk in wanneer daar om gevraagd wordt.
- **REMARQUE :** si vous vous connectez à un réseau sans fil sécurisé, saisissez le mot de passe d'accès au réseau sans fil lorsque vous y êtes invité.
- **ANMERKUNG:** Wenn Sie sich mit einem geschützten Wireless-Netzwerk verbinden, geben Sie das Kennwort für das Wireless-Netzwerk ein, wenn Sie dazu aufgefordert werden.
- **A.B.:** se ci si sta connettendo a una rete wireless protetta, inserire la password di accesso alla rete wireless quando richiesto.

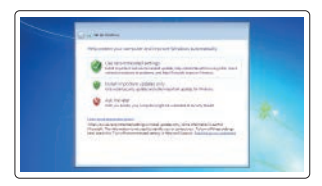

### **Connect to your network**

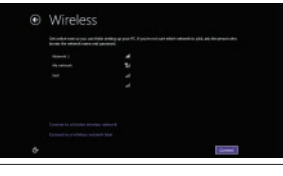

Maak verbinding met uw netwerk Connectez-vous à votre réseau Mit dem Netzwerk verbinden Connettere alla rete

### **NOTE: If you are connecting to a secured wireless network, enter the password for the wireless network access when prompted.**

- **N.B.:** Als u verbinding maakt met een beveiligd draadloos netwerk, vul dan het wachtwoord voor het netwerk in wanneer daar om gevraagd wordt.
- **REMARQUE :** si vous vous connectez à un réseau sans fil sécurisé, saisissez le mot de passe d'accès au réseau sans fil lorsque vous y êtes invité.
- **ANMERKUNG:** Wenn Sie sich mit einem geschützten Wireless-Netzwerk verbinden, geben Sie das Kennwort für das Wireless-Netzwerk ein, wenn Sie dazu aufgefordert werden.

### **Sign in to your Microsoft account or create a local account**

Meld u aan bij uw Microsoft-account of maak een lokale account aan Connectez-vous à votre compte Microsoft ou créez un compte local Bei Ihrem Microsoft-Konto anmelden oder lokales Konto erstellen Effettuare l'accesso al proprio account Microsoft oppure creare un account locale

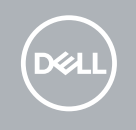

### **Windows 7**

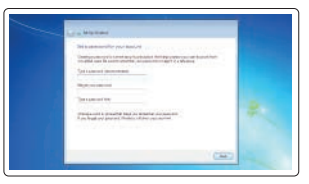

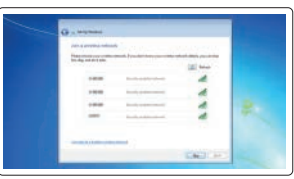

### **Set a password for Windows**

Stel een wachtwoord voor Windows in Configurez un mot de passe pour Windows Kennwort für Windows einrichten Impostare una password per Windows

#### **Connect to your network**

Maak verbinding met uw netwerk Connectez-vous à votre réseau Mit dem Netzwerk verbinden Connettere alla rete

### **Protect your computer**

Beveilig de computer Protégez votre ordinateur Computer schützen Proteggere il computer

### **Ubuntu**

### **Follow the instructions on the screen to finish setup.**

Volg de instructies op het scherm om de setup te voltooien. Suivez les instructions qui s'affichent pour terminer la configuration. Folgen Sie den Anweisungen auf dem Bildschirm, um das Setup abzuschließen. Seguire le istruzioni visualizzate sullo schermo per terminare la configurazione.

### **Features**

Kenmerken | Caractéristiques | Funktionen | Funzion **1. Interverkconnector 1.** Netwerkconnector

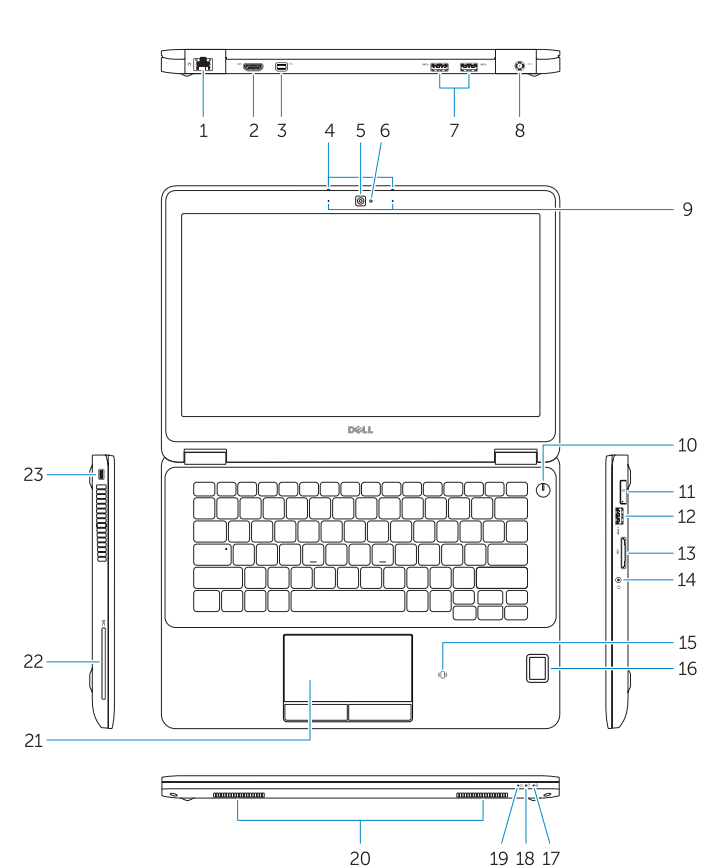

- 
- **2.** HDMI-connector
- **3.** Mini-DisplayPort
- **4.** Microfoons (alleen bij aanraakscherm)
- **5.** Camera
- **6.** Statuslampje camera
- **7.** USB 3.0-connectoren (2)
- **8.** Voedingskabelconnector
- **9.** Microfoons (alleen indien geen aanraakscherm)
- **10.** Aan-uitknop
- **11.** Simpoort (optioneel)
- **12.** USB 3.0-connector met PowerShare
- **13.** Geheugenkaartlezer
- **1.** Port réseau
- **2.** Port HDMI
- **3.** Mini DisplayPort
- **4.** Microphones (seulement avec écran tactile)
- **5.** Caméra
- **6.** Voyant d'état de la caméra
- **7.** Ports USB 3.0 (2)
- **8.** Port d'alimentation
- **9.** Microphones (seulement avec écran non tactile)
- **10.** Bouton d'alimentation
- **11.** Port de carte SIM (en option)
- **12.** Port USB 3.0 avec PowerShare
- 13. lecteur de carte mémoire
- **14.** Headsetconnector
- **15.** Contactloze smartcardlezer (optioneel)
- **16.** Vingerafdruklezer (optioneel)
- **17.** Statuslampje batterij
- **18.** Activiteitenlampje harde schijf
- **19.** Stroomstatuslampje
- 20. Luidsprekers
- **21.** Touchpad
- **22.** Smart card-lezer (optioneel)
- 23. Sleuf voor beveiligingskabel
- **24.** Dockconnector
- **25.** Servicetaglabel

- **14.** Port pour casque
- **15.** Lecteur de carte à puce sans contact (en option)
- **16.** Lecteur d'empreintes digitales (en option)
- **17.** Voyant d'état de la batterie
- **18.** Voyant d'activité du disque dur
- **19.** Voyant d'état de l'alimentation
- **20.** Haut-parleurs
- **21.** Pavé tactile
- **22.** Lecteur de carte à puce (en option)
- **23.** Emplacement pour câble de sécurité
- **24.** Port d'ancrage
- **25.** Étiquette de numéro de série
- **14.** Kopfhöreranschluss
- **15.** Kontaktloser Smart Card-Leser (optional)
- **16.** Fingerabdruckleser (optional)
- **17.** Akkuzustandsanzeige
- **18.** Festplattenaktivitätsanzeige
- **19.** Stromversorgungsanzeige
- 20. Lautsprecher
- **21.** Touchpad
- **22.** Smart Card-Leser (optional)
- **23.** Sicherheitskabeleinschub
- **24.** Docking-Anschluss
- 
- **1.** Netzwerkanschluss
- **2.** HDMI-Anschluss
- **3.** Mini-DisplayPort
- **4.** Mikrofone (nur bei Touchscreens)
- **5.** Kamera
- **6.** Kamerastatusanzeige
- **7.** USB 3.0-Anschlüsse (2)
- **8.** Netzanschluss
- **9.** Mikrofone (nur bei Nicht-Touchscreens)
- **10.** Betriebsschalter
- **11.** SIM-Anschluss (optional)
- **12.** USB 3.0-Anschluss mit PowerShare **25.** Service-Tag-Etikett
- **13.** Speicherkartenleser
- **1.** Connettore di rete
- **2.** Connettore HDMI
- **3.** Mini DisplayPort
- **4.** Microfoni (solo sui modelli con schermo a sfioramento)
- **5.** Fotocamera
- **6.** Indicatore di stato della fotocamera
- **7.** Connettori USB 3.0 (2)
- **8.** Connettore di alimentazione
- **9.** Microfoni (solo sui modelli con schermo non a sfioramento)
- **10.** Pulsante Accensione
- **11.** Porta SIM (opzionale)
- **12.** Connettore USB 3.0 con PowerShare
- **13.** Lettore di schede di memoria
- **14.** Connettore auricolare
- **15.** Lettore di smart card senza contatti (opzionale)
- **16.** Lettore di impronte digitali (opzionale)
- **17.** Indicatore di stato della batteria
- **18.** Indicatore di attività del disco rigido
- **19.** Indicatore di stato dell'alimentazione
- **20.** Altoparlanti
- **21.** Touchpad
- **22.** Lettore scheda smart (opzionale)
- **23.** Slot cavo di protezione
- **24.** Connettore alloggiamento
- **25.** Etichetta Numero di servizio

#### **Product support and manuals**

Productondersteuning en handleidingen Support produits et manuels Produktsupport und Handbücher Supporto prodotto e manuali

### **Dell.com/support Dell.com/support/manuals Dell.com/support/windows Dell.com/support/linux**

### **Contact Dell**

Neem contact op met Dell | Contacter Dell Kontaktaufnahme mit Dell | Contattare Dell **Dell.com/contactdell**

### **Regulatory and safety**

Regelgeving en veiligheid Réglementations et sécurité Sicherheitshinweise und Zulassungsinformationen Normative e sicurezza

#### **Regulatory model**

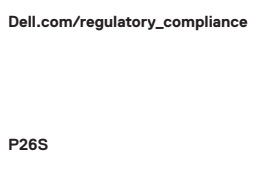

Wettelijk model Modèle réglementaire Muster-Modellnummer Modello di conformità alle normative

### **Regulatory type**

Wettelijk type | Type réglementaire Muster-Typnummer | Tipo di conformità **P26S001**

#### **Computer model**

Computermodel | Modèle de l'ordinateur Computermodell | Modello computer

**Latitude 12-7270/E7270**

Printed in China. 2017-04

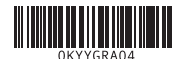

© 2017 Dell Inc.

© 2017 Microsoft Corporation. © 2017 Canonical Ltd.

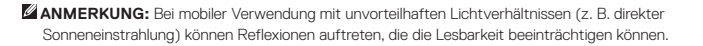

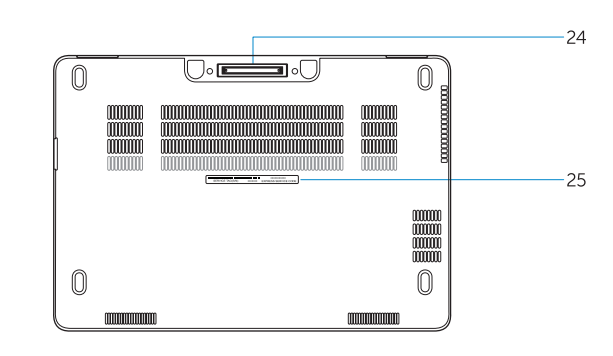

- **1.** Network connector
- **2.** HDMI connector
- **3.** Mini DisplayPort
- **4.** Microphones (only in touchscreen)
- **5.** Camera
- **6.** Camera-status light
- **7.** USB 3.0 connectors (2)
- **8.** Power connector
- **9.** Microphones
- (only in non-touchscreen)
- **10.** Power button
- **11.** SIM port (optional)
- **12.** USB 3.0 connector with PowerShare
- **13.** Memory card reader
- **14.** Headset connector
- **15.** Contactless smart-card reader (optional)
- **16.** Fingerpint reader (optional)
- **17.** Battery-status light
- **18.** Hard-drive activity light
- **19.** Power-status light
- **20.** Speakers
- **21.** Touchpad
- **22.** Smart card reader (optional)
- 23. Security-cable slot
- **24.** Dock connector
- **25.** Service-tag label